## How to Add Fees to a Sales Order

Last Modified on 03/31/2021 3:28 pm EDT

If you want to add an additional Percentage based Fee to a Sales Order here are the steps:

## 1. You must first turn on the option. Log into AllOrders as the admin.

## Go to **COMPANY-->PREFERENCES-->SALES ORDERS-->Company Preference tab--> FEATURES tab**

## Check the box to **" Enable Percentage based additional fees"**

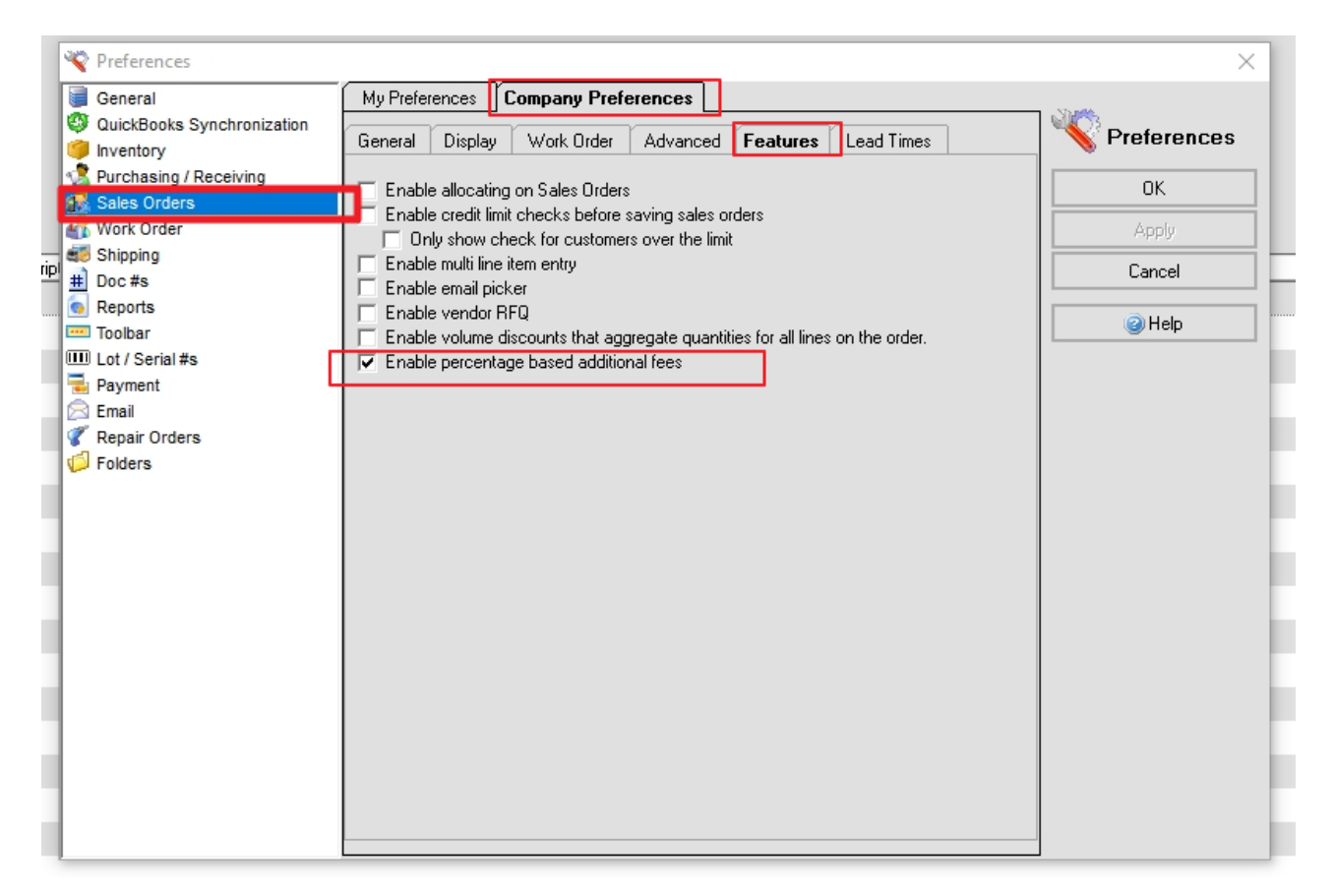

2. Create a new Item Group ( Other Charge Group) called Fees ( or any other name that you choose)

**\*\*\*** Make sure to check the box that says "is additional fees"( this will make the options appear in the

special field at the bottom of a SO)

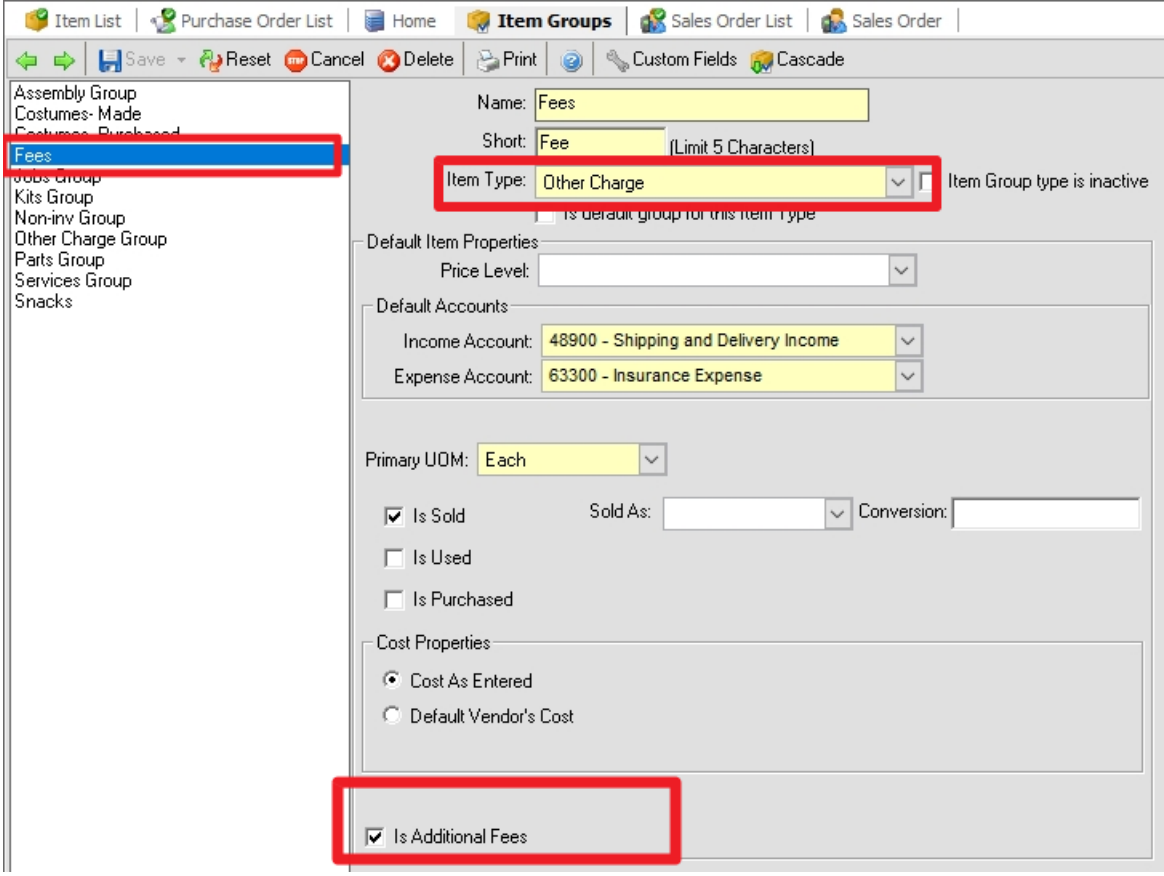

3. Now create an item and add it to that new Item Group.

**\*\*\* note\*\*this is a Percentage not an amount**

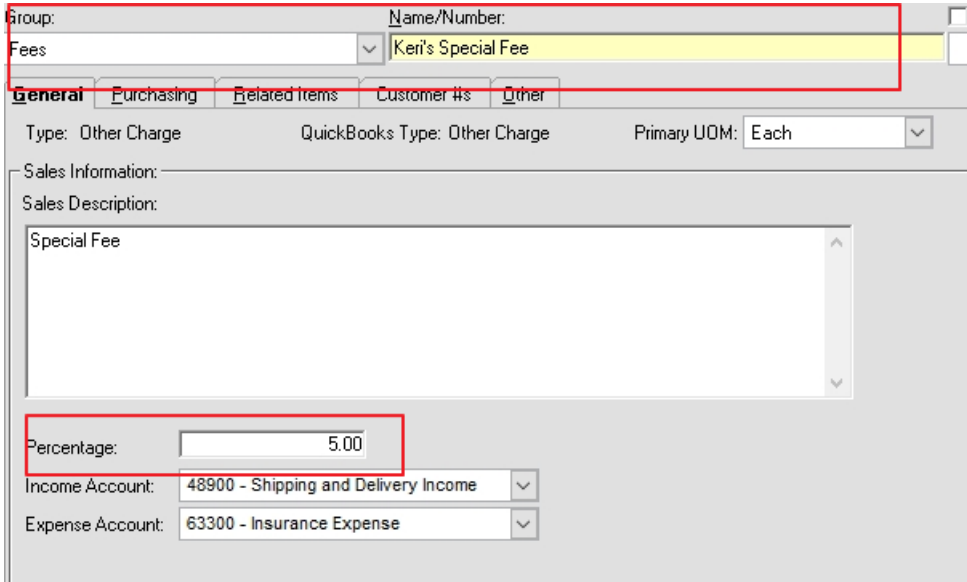

4. When you create a new Sales Order, you can now add that Fee Item on the bottom of the Order.

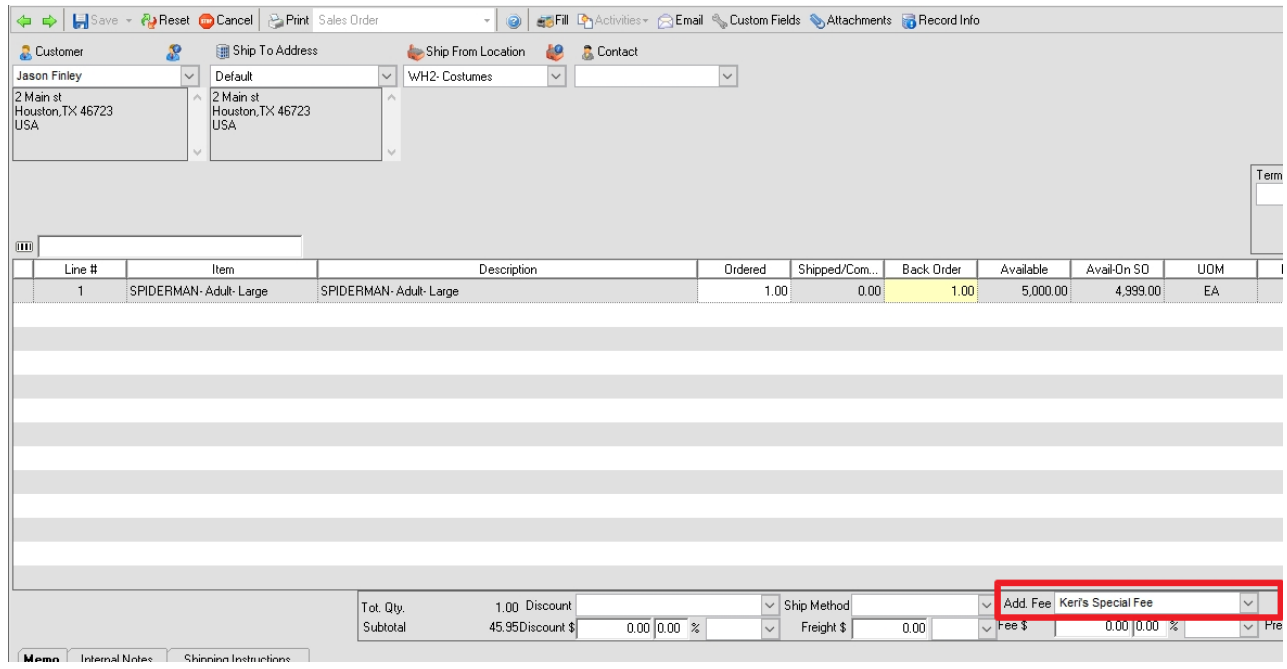